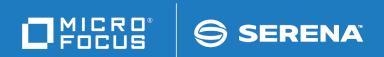

# Change Man® ZMF

Web Services Getting Started Guide

© Copyright 2009 - 2018 Micro Focus or one of its affiliates.

This document, as well as the software described in it, is furnished under license and may be used or copied only in accordance with the terms of such license. Except as permitted by such license, no part of this publication may be reproduced, photocopied, stored in a retrieval system, or transmitted, in any form or by any means, electronic, mechanical, recording, or otherwise, without the prior written permission of Serena. Any reproduction of such software product user documentation, regardless of whether the documentation is reproduced in whole or in part, must be accompanied by this copyright statement in its entirety, without modification.

The only warranties for products and services of Micro Focus and its affiliates and licensors ("Micro Focus") are set forth in the express warranty statements accompanying such products and services. Nothing herein should be construed as constituting an additional warranty. Micro Focus shall not be liable for technical or editorial errors or omissions contained herein. The information contained herein is subject to change without notice. Contains Confidential Information. Except as specifically indicated otherwise, a valid license is required for possession, use or copying. Consistent with FAR 12.211 and 12.212, Commercial Computer Software, Computer Software Documentation, and Technical Data for Commercial Items are licensed to the U.S. Government under vendor's standard commercial license.

Third party programs included with the ChangeMan ZMF product are subject to a restricted use license and can only be used in conjunction with ChangeMan ZMF.

Product version: 8.1

Publication date: September 2018 (rebranded only)

## **Table of Contents**

|           | Welcome to the ChangeMan ZMF Web Services Getting Starte | e <b>d</b> |
|-----------|----------------------------------------------------------|------------|
|           | Guide                                                    | 5          |
|           | About This Book                                          | 5          |
|           | Related Documentation                                    | 6          |
|           | Web Service Standards Documentation                      | 6          |
|           | ZMF Web Services Sample Code                             | 6          |
|           | ChangeMan ZMF Documentation Suite                        | 7          |
|           | Using the Manuals                                        | 8          |
|           | Searching the ChangeMan ZMF Documentation Suite          | 9          |
|           | Typographical Conventions                                | 9          |
| Chapter 1 | Installation and Setup                                   | 11         |
|           | Components of the ZMF Web Services Environment           | 11         |
|           | Component Locations                                      | 12         |
|           | Installation Prerequisites                               | 13         |
|           | Web Application Server Environment                       | 13         |
|           | Web Services Development Environment                     | 13         |
|           | z/OS Server Environment                                  | 13         |
|           | Security Considerations                                  | 14         |
|           | Installing the Web Services API                          | 14         |
|           | Uninstall Prior API Versions                             | 14         |
|           | Download the WAR File                                    | 15         |
|           | Install the Web Application Server Plug-in               | 15         |
|           | Verifying the Install                                    | 16         |
| Chapter 2 | Concepts                                                 | 17         |
|           | Web Services API Concepts                                | 17         |
|           | Thick Clients and Thin Clients                           | 18         |
|           | Request/Response Cycle                                   | 18         |
|           | Supported ChangeMan ZMF Functions                        | 19         |
|           | Mapping ZMF Web Services to XML Services                 | 19         |
|           | Service Tag Names                                        | 19         |
|           | Request Messages                                         | 20         |
|           | Reply Messages                                           | 20         |
|           | ZMF and SERNET Namespaces                                | 21         |
|           | ZMF Web Services Sample Code                             | 22         |
| Chapter 3 | Connectivity and Session Management                      | 23         |
| -         | SERNET Web Services                                      | 23         |
|           | Logon Service                                            | 23         |
|           | Logon Request                                            | 23         |

|           | Logon Response                            | 24<br>25<br>25<br>26<br>26 |
|-----------|-------------------------------------------|----------------------------|
| Chapter 4 | Developer Services                        | 27                         |
| •         | Package Search and Summary Services       | 28                         |
|           | Package Life Cycle Services               | 28                         |
|           | Package Information Management Services   | 29                         |
|           | Package Configuration Services            | 30                         |
|           | Package Validation Services               | 31                         |
|           | Package Component Management Services     | 31                         |
|           | Component Life Cycle Services             | 32                         |
|           | Component Version Management Services     | 33                         |
|           | Component Information Management Services | 34                         |
|           | Component Security Services               | 34                         |
|           | Data Set Management Services              | 35                         |
|           | Database Management Services              | 35                         |
|           | Db2 Database Management Services          | 35                         |
|           | IMS Database Management Services          | 36                         |
|           | Impact Analysis Services                  | 36                         |
|           | Schedule Services                         | 37                         |
| Chapter 5 | Administrator Services                    | 39                         |
| •         | Approver Notifications                    | 39                         |
|           | Change Library Administration             | 40                         |
|           | Developer Environment Administration      | 40                         |
|           | Install Site Administration               | 41                         |
|           | Index                                     | 43                         |

# Welcome to the ChangeMan ZMF Web Services Getting Started Guide

#### ChangeMan ZMF Summary

ChangeMan® ZMF is a comprehensive and fully integrated solution for software change management in z/OS environments. It provides reliable and streamlined implementation of software changes from development into production. ChangeMan ZMF manages and automates the application life cycle, ensures current and complete software builds, protects the integrity of the code migration process, and delivers higher quality code to test and production environments.

## Web Services API Summary

The ChangeMan ZMF Web Services Application Program Interface (API) is designed for customers who want to develop their own intranet, extranet, or Internet client applications for ChangeMan ZMF in a Service Oriented Architecture (SOA) environment.

Because the Web Services API is built on the ChangeMan ZMF XML Services, Web clients have programmatic access to the full range of ZMF functionality. Because access is enabled through the industry-standard Simple Object Access Protocol (SOAP) messaging protocol over the HTTP transport protocol, client applications can be developed in any programming language that supports these standards, including Java and C++ for open-source clients and .NET and C# for Windows clients.

ChangeMan ZMF services are described with the Web Service Description Language (WSDL), so you can take advantage of the many development tools that enable rapid development of Web client applications from WSDL specifications.

Web-enabled ZMF integration products, such as ChangeMan ZMF for Eclipse, are not required in order to use the ZMF Web Services API.

### **About This Book**

#### Objective

The ChangeMan ZMF Web Services Getting Started Guide provides installation and quickstart programming guidance for the Web Services API to functions and facilities of ChangeMan ZMF. More general aspects of Web Services technology, tools, or implementation are not addressed.

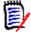

**NOTE** This document discusses the ChangeMan ZMF Web Services API only. See the documentation provided with your particular Web Services application server for information about installing and configuring that server.

#### **Audience**

This document is intended for software developers, systems engineers, and test engineers who will install, develop, and test Web Services applications that access the functions of ChangeMan ZMF. Familiarity with the features of ChangeMan ZMF and its XML Services API are assumed. Familiarity with open-source Web Services tools and technologies is also assumed.

#### Before You Begin

See the ChangeMan ZMF Readme file for the latest updates and corrections to this manual.

Change bars in the left margin (like that shown at left) identify substantive changes to this publication in ChangeMan ZMF release 8.1.

### **Related Documentation**

This manual provides only the essential information needed to take advantage of the Web Services API for ChangeMan ZMF. It does not duplicate generic information about the SOAP protocol, WSDL, or other information that applies to all SOA Web Services applications. This manual does not duplicate information already described in detail in other ChangeMan ZMF documentation. Customers are referred to the following related documentation for such information.

#### **Web Service Standards Documentation**

The following reference information about SOAP and Web Services standards applies to most SOA Web Services environments.

■ Web Services Basic Profile Version 1.0 — Available from the Web Services Interoperability Organization (WS-I) at

```
http://www.ws-i.org/Profiles/BasicProfile-1.0.html
```

■ Simple Object Access Protocol (SOAP) Version 1.1 — Available from the World Wide Web Consortium (W3C) at

```
http://www.w3.org/TR/2000/NOTE-SOAP-20000508/
```

■ Web Services Description Language (WSDL) Version 1.1 — Available from the World Wide Web Consortium (W3C) at

```
http://www.w3.org/TR/wsdl
```

■ Apache Axis Version 1.3 — Available from the Apache open source Web site at

```
http://www.apache.org/dyn/closer.cgi/ws/axis/1_3
```

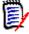

**NOTE** Refer to the *Readme* file for the latest information on supported versions and required enabling technology.

### **ZMF Web Services Sample Code**

Sample code and instructions for running it are attached to solution number S139564 in the Serena knowledgebase.

The sample code includes 2 Java source files that illustrate:

- Logging on to ZMF
- Getting a copy of the ZMF global parameters
- Getting a list of ZMF package components
- · Logging off

You can download the zip file containing the code and instructions from the following link:

http://knowledgebase.serena.com/InfoCenter/index?page=content&id=S139564

### **ChangeMan ZMF Documentation Suite**

The ChangeMan ZMF documentation set includes the following manuals in PDF format.

| Manual                                                           | Description                                                                                                    |
|------------------------------------------------------------------|----------------------------------------------------------------------------------------------------|
| Administrator's Guide                                            | Describes ChangeMan ZMF features and functions with instructions for choosing options and configuring global and application administration parameters.                                            |
| ChangeMan ZMF Quick<br>Reference                                 | Provides a summary of the commands you use to perform the major functions in the ChangeMan ZMF package life cycle.                                                                                 |
| Customization Guide                                              | Provides information about ChangeMan ZMF skeletons, exits, and utility programs that will help you to customize the base product to fit your needs.                                                |
| Db2 Option Getting Started<br>Guide                              | Describes how to install and use the Db2 Option of ChangeMan ZMF to manage changes to Db2 components.                                                                                              |
| ERO Concepts                                                     | Discusses the concepts of the ERO Option of ChangeMan ZMF for managing releases containing change packages.                                                                                        |
| ERO Getting Started Guide                                        | Explains how to install and use the ERO Option of ChangeMan ZMF to manage releases containing change packages.                                                                                     |
| ERO Messages                                                     | Describes system messages and codes produced by ChangeMan ZMF ERO.                                                                                                    |
| ERO XML Services User's<br>Guide                                 | Documents ERO functions and services available for general customer use. These services are also known as the green services and provide primarily search and query functions.                     |
| High-Level Language<br>Functional Exits Getting<br>Started Guide | Provides instructions for implementing and using High-<br>Level Language (Cobol, PL/1, and REXX) exits, driven<br>consistently by all clients to enforce local business<br>rules in ZMF functions. |
| IMS Option Getting Started<br>Guide                              | Provides instructions for implementing and using the IMS Option of ChangeMan ZMF to manage changes to IMS components.                                                                              |
| INFO Option Getting Started<br>Guide                             | Describes two methods by which ChangeMan ZMF can communicate with other applications:  Through a VSAM interface file.  Through the Tivoli Information Management for z/OS product from IBM.        |
| Installation Guide                                               | Provides step-by-step instructions for initial installation of ChangeMan ZMF. Assumes that no prior version is installed or that the installation will overlay the existing version.               |

| Manual                                         | Description                                                                                                    |  |
|------------------------------------------------|----------------------------------------------------------------------------------------------------|--|
| Java / zFS Getting Started<br>Guide            | Provides information about using ZMF to manage application components stored in UNIX System Services (USS) file systems, especially Java application components. |  |
| Load Balancing Option<br>Getting Started Guide | Explains how to install and use the Load Balancing Option of ChangeMan ZMF to connect to a ZMF instance from another CPU or MVS image.                           |  |
| M+R Getting Started Guide                      | Explains how to install and use the Merge and Reconcile (M+R) Option of ChangeMan ZMF to consolidate multiple versions of source code and other text components. |  |
| M+R Quick Reference                            | Provides a summary of M+R Option commands in a handy pamphlet format.                                                                                            |  |
| Messages                                       | Explains messages issued by ChangeMan ZMF,<br>SERNET, and System Software Manager (SSM) used<br>for the Staging Versions feature of ZMF.                         |  |
| Migration Guide                                | Gives guidance for upgrading ChangeMan ZMF                                                                                                    |  |
| OFM Getting Started Guide                      | Explains how to install and use the Online Forms Manager (OFM) option of ChangeMan ZMF.                                                                          |  |
| SER10TY User's Guide                           | Gives instructions for applying licenses to enable ChangeMan ZMF and its selectable options.                                                                     |  |
| User's Guide                                   | Describes how to use ChangeMan ZMF features and functions to manage changes to application components.                                                           |  |
| XML Services User's Guide                      | Documents the most commonly used features of the XML Services application programming interface to ChangeMan ZMF.                                                |  |
| ZMF Web Services User's<br>Guide               | Documents the Web Services application programming interface to ChangeMan ZMF.                                                                                   |  |

### **Using the Manuals**

Use Adobe<sup>®</sup> Reader<sup>®</sup> to view ChangeMan ZMF PDF files. Download the Reader for free at get.adobe.com/reader/.

This section highlights some of the main Reader features. For more detailed information, see the Adobe Reader online help system.

The PDF manuals include the following features:

- Bookmarks. All of the manuals contain predefined bookmarks that make it easy for you to quickly jump to a specific topic. By default, the bookmarks appear to the left of each online manual.
- **Links.** Cross-reference links within a manual enable you to jump to other sections within the manual with a single mouse click. These links appear in blue.
- Comments. All PDF documentation files that Serena delivers with ChangeMan ZMF have enabled commenting with Adobe Reader. Adobe Reader version 7 and higher has commenting features that enable you to post comments to and modify the contents of

PDF documents. You access these features through the Comments item on the menu bar of the Adobe Reader.

- Printing. While viewing a manual, you can print the current page, a range of pages, or the entire manual.
- Advanced search. Starting with version 6, Adobe Reader includes an advanced search feature that enables you to search across multiple PDF files in a specified directory.

### Searching the ChangeMan ZMF Documentation Suite

There is no cross-book index for the ChangeMan ZMF documentation suite. You can use the Advanced Search facility in Adobe Acrobat Reader to search the entire ZMF book set for information that you want. The following steps require Adobe Reader 6 or higher.

- **1** Download the ZMF All Documents Bundle ZIP file and the *ZMF Readme* to your workstation from the **Downloads** tab on the Serena Support Web site.
- 2 Unzip the PDF files in the ZMF All Documents Bundle into an empty folder. Add the ZMF Readme to the folder.
- 3 In Adobe Reader, select Edit | Advanced Search (or press Shift+Ctrl+F).
- 4 Select the **All PDF Documents in** option and use **Browse for Location** in the drop down menu to select the folder containing the ZMF documentation suite.
- **5** In the text box, enter the word or phrase that you want to find.
- Optionally, select one or more of the additional search options, such as Whole words only and Case-Sensitive.
- 7 Click Search.
- **8** In the **Results**, expand a listed document to see all occurrences of the search argument in that PDF.
- 9 Click on any listed occurrence to open the PDF document to the found word or phrase.

## **Typographical Conventions**

The following typographical conventions are used in the online manuals and online help. These typographical conventions are used to assist you when you use the documentation; they are not meant to contradict or change any standard use of typographical conventions in the various product components or the host operating system.

| Convention | Explanation                                                                                  |  |  |  |
|------------|----------------------------------------------------------------------------------------------|--|--|--|
| italics    | Introduces new terms that you may not be familiar with, and occasionally indicates emphasis. |  |  |  |
| bold       | Emphasizes important information and field names.                                            |  |  |  |
| UPPERCASE  | Indicates keys or key combinations that you can use. For example, "press the ENTER key".     |  |  |  |

| Convention            | Explanation                                                                                                    |  |  |  |
|-----------------------|----------------------------------------------------------------------------------------------------|--|--|--|
| monospace             | Indicates syntax examples, values that you specify, or results that you receive.                                                                                                    |  |  |  |
| monospaced<br>italics | Indicates names that are placeholders for values you specify; for example, <i>filename</i> .                                                                                                    |  |  |  |
| monospace<br>bold     | Indicates the results of an executed command.                                                                                                    |  |  |  |
| vertical rule         | Separates menus and their associated commands. For example, "select File   Copy" means to select the Copy option from the File menu. Alternatively, indicates mutually exclusive choices in a command syntax line. |  |  |  |

## Chapter 1

## **Installation and Setup**

| Components of the ZMF Web Services Environment | 11 |
|------------------------------------------------|----|
| Component Locations                            | 12 |
| Installation Prerequisites                     | 13 |
| Installing the Web Services API                | 14 |
| Verifying the Install                          | 16 |

## **Components of the ZMF Web Services Environment**

The ZMF Web Services API is intended for "roll your own" use by Web-savvy customers across a variety of environments. Some standard components of the ZMF Web Services environment are installed on the host with the base ChangeMan ZMF product. Others vary greatly across sites according to the requirements of the customer. Because few assumptions about the application environment can be made in advance, the installation and use of the ZMF Web Services are intended to be tailored extensively by the customer.

The following components are required by the ChangeMan ZMF Web Services API:

- **ZMF XML Services** The XML Services API to ChangeMan ZMF must be enabled on the host before installing ZMF Web Services support. See the *ChangeMan ZMF Installation Guide* for instructions on enabling external access to the XML Services.
- **SERNET** The mainframe communications front-end for ChangeMan ZMF manages TCP/IP connectivity between ChangeMan ZMF and the ZMF Connector plug-in that resides on your Web Services application server. (See the description of the ZMF Connector plug-in on page 12.) SERNET also supervises the ZMF XML Services request/response cycle and routes requests across multiple ZMF started tasks. SERNET is automatically installed with ChangeMan ZMF.
- Web application server A Web application server, such as Apache Tomcat or IBM WebSphere Application Server, services requests and shares resources among multiple Web clients. The application server may include a native HTTP server or be front-ended by an external HTTP server, as needed to optimize security and performance. It invokes the ZMF Connector plug-in to provide service connectivity between the mainframe and the Web. Any Web Services application server that supports the Apache Axis SOAP library should in principle be compatible with the ChangeMan ZMF Web Services API. You must install and configure the application server before you install the ZMF Web Services API.
- **Apache Axis SOAP engine** The Apache eXtensible Interaction System (Axis) is an open-source SOAP message processing engine and Web Services function library based on J2EE (Java 2 Enterprise Edition). It is installed as a plug-in to the Web Services application server. In addition to a SOAP parser, the Axis library includes utilities for generating Java classes from Web Service Description Language files (WSDLs) and for monitoring TCP/IP packets. Axis is supported by many Web Services

application servers, including Apache Tomcat, BEA WebLogic, Borland Enterprise Server, JBoss, Macromedia Cold Fusion MX, Oracle Web Services Manager, and (as an alternate SOAP engine) IBM WebSphere Application Server. The ZMF Connector plugin requires Axis. It is supplied by the ChangeMan ZMF installer and is installed on the Web Services application server platform.

- **ZMF Connector** The ZMF Connector plug-in is a Java servlet that manages connectivity between a Web Services application server on the network and SERNET on the mainframe. On inbound requests, it extracts ZMF XML Services payloads from their SOAP envelope, validates them, then passes them on to the chosen ZMF instance on the mainframe. On outbound replies, it encapsulates ZMF XML Services payloads within a SOAP envelope and passes them to a particular Web Services client application. The ChangeMan ZMF installer supplies the ZMF Connector plug-in and installs it on the Web Services application server platform.
- WSDL (Web Service Description Language) files The ZMF Web Services API WSDLs describe the SERNET and ChangeMan ZMF services. They provide XML Schema specifications for data types and allowed values, as well as SOAP XML extensions that specify bindings of the abstract services to specific SOAP messages and Web application servers. A variety of code generators and development tools take WSDLs as input to assist Web client development. The ChangeMan ZMF installer supplies the ZMF WSDLs and installs them on the Web application server or on a separate development system, as needed.
- **Web client developer tools** Standalone tools or integrated development environments (IDEs) and plug-ins of your choice can take WSDL specifications as input, parse the XML, and generate Java code stubs and/or interactive fill-in-the-blank Web client prototypes as output. Open-source Web Services tools are available at no charge, such as **Eclipse** (for Java development).

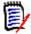

**NOTES** Because the ZMF Web Services do not build in a session management mechanism, Web Services development and testing tools such as **soapUI** will not execute ZMF Web Services calls successfully from the basic API WSDLs supplied with the ChangeMan ZMF installer.

You can find further information about Web Services tools for the **Eclipse** IDE online at http://www.eclipse.org/webtools/ws/.

### **Component Locations**

Of the environment components required by the Web Services API, the ChangeMan ZMF installer supplies ChangeMan ZMF itself, the XML Services API, SERNET, and the ZMF Connector plug-in for your Web Services application server.

**WAR File** 

A Web Application Archive (WAR) file is used to distribute the Web Services WSDL files, the Apache Axis library, and a set of Java classes associated with the ZMF Connector. The file name is zmfws.war and is contained in a zip file named zmfws.zip, which you can download from the Serena Support Web site under Serena ChangeMan ZMF Client Pack.

### **Installation Prerequisites**

Your environment must be set up to satisfy the requirements listed below before you install the ChangeMan ZMF Web Services plug-in on the Web Services application server. It is not within the scope of this document to describe how to install or configure the software listed in this section.

### **Web Application Server Environment**

The Web Services application server may run on any desired operating system platform, including z/OS, but most commonly runs on Windows, Linux, or Solaris. On this platform, the ChangeMan ZMF Web Services API requires:

Oracle<sup>®</sup> Corporation's J2SE<sup>™</sup> Development Kit (JDK) version 1.5 or higher, which you can download free of charge from

http://www.oracle.com/technetwork/java/index.html

■ The ZMF Web Services API has been tested with Apache Tomcat. You can download the latest GA version free of charge from

http://tomcat.apache.org/

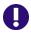

**IMPORTANT!** The Web Services application server must support Apache Axis version 1.3. Axis version 1.3 should not be confused with Axis 2 version 1.3. The ChangeMan ZMF Web Services API does not support Axis 2.

The Axis 1.3 library is supplied in the zmfws.war file. It does not conflict with other versions of Axis installed on the server.

### **Web Services Development Environment**

A Web Services client development tool that supports the WSDL 1.1 standard is desirable. For Java development, Eclipse is recommended.

#### ZMF for Eclipse Compatibility

ZMF for Eclipse (formerly WD4ZMF), a Serena plug-in that integrates the open-source Eclipse IDE with ChangeMan ZMF, uses the ChangeMan ZMF Web Services API.

If you plan to install the ChangeMan ZMF Web Services API on the same platform where the ZMF for Eclipse or an earlier ZMF Eclipse integration already resides, be sure that both ZMF for Eclipse and the Web Services API you plan to install are at the same maintenance level before you proceed.

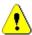

**CAUTION!** If a previously installed Eclipse plug-in for ZMF uses an older version of the Web Services API than the one you are about to install, proceeding with the installation may cause ZMF for Eclipse or WD4ZMF to fail.

### z/OS Server Environment

On the z/OS host, the ChangeMan ZMF 8.1 Web Services API requires the following:

■ ChangeMan ZMF version 6.1.0 (or above) on every z/OS LPAR you wish to access with ZMF Web Services. (HFS and Java functionality require ZMF 7.1.0 or higher.)

■ TCP/IP connectivity between the Web Services application server and the ChangeMan ZMF server(s).

In addition, Serena recommends that you install the XMLSERV prototyping tool on your ChangeMan ZMF system to assist with debugging Web Services calls to the ZMF XML Services. (See the *ChangeMan ZMF Installation Guide* for setup instructions.)

### **Security Considerations**

#### **Host Security**

The ChangeMan ZMF Web Services API is compatible with RACF®, CA-ACF2®, and CA-Top Secret® on the mainframe. In addition, all messages between ChangeMan ZMF on the host and the ZMF Connector plug-in on the Web Services application server are compressed.

## **Installing the Web Services API**

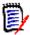

**NOTE** Installation steps are illustrated here using Microsoft Windows XP as the client operating system and Apache Tomcat for the Web Services application server. You may use other client operating systems and Web Services application servers, as described in "Installation Prerequisites".

#### **Uninstall Prior API Versions**

Remove any previous installation of the ChangeMan ZMF Web Services API before upgrading to a new version. In particular, delete any previous ZMF Web Services WAR file and expansions of the WAR file from the **webapps** directory of your Web Services application server.

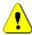

**CAUTION!** If you have previously installed the ZMF for Eclipse or WD4ZMF plug-ins on your Web application server, some version of the ChangeMan ZMF Web Services API resides on this system. Verify the compatibility of your installed plugin with the version of the Web Services API you plan to install before deleting the existing WAR file.

#### Apache Tomcat Example

If you are using Apache Tomcat on the Windows XP platform as your Web Services application server, perform the following steps:

- **1** Stop the Tomcat service:
  - a Go to Start > Settings > Control Panel > Administrative Tools > Services.
  - **b** Select the Apache Tomcat entry and then click **Stop** to stop the service.
- **2** Go to the Tomcat webapps directory at:

Program Files\Apache Software Foundation\Tomcat x.x\webapps

**3** Delete the following if they exist in the webapps directory:

zmfws folder (and all its contents, which are expansions of the WAR file)
zmfws.war file

#### **Download the WAR File**

## WAR File Download

Download the ChangeMan ZMF Web Services API WAR file from the Serena Support Web site.

- 1 Under My Downloads, select ChangeMan ZMF Client Pack from the Product drop-down list.
- 2 Locate the desired version and click on **Z/OS** under **Available Operating Systems**.
- **3** Download the ChangeMan ZMF Web Services file (zmfws.zip) and save it to an appropriate directory. This zip file contains the WAR file, zmfws.war.

### **Install the Web Application Server Plug-in**

## WAR File Installation

To install the Web Services application server software plugin, do the following:

- Stop the Web Services application server software.
- Copy zmfws.war (from the directory where it was saved) to the webapps directory for the Web Services application server that will serve ChangeMan ZMF requests on behalf of Web Services clients.
- Restart the Web Services application server software.

#### Apache Tomcat Example

If you are using Apache Tomcat installed as a service on the Windows XP platform as your Web Services application server, perform the following steps:

- **1** Stop the Tomcat service:
  - a Go to Start > Settings > Control Panel > Administrative Tools > Services.
  - **b** Select the Apache Tomcat entry and then click **Stop** to stop the service.
- 2 Copy zmfws.war (from the directory where it was saved) to the Tomcat webapps directory at:

Program Files\Apache Software Foundation\Tomcat x.x\webapps

- **3** Restart the Tomcat service:
  - a Go to Start > Settings > Control Panel > Administrative Tools > Services
  - **b** Select the Apache Tomcat entry and then click **Start** or **Restart** to restart the service.
  - c Tomcat automatically expands the ZMF Web Services WAR file on restart. This creates the zmfws directory and all its contexts.

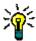

**TIP** If the zmfws.jar file is not expanded into the zmfws directory automatically when you start Tomcat, use Tomcat's Activate administrator function to expand the archive and start the ZMF Connector servlet.

## **Verifying the Install**

To verify the API installation, use the Web application server's manager app to verify that the zmfws application is running.

## Chapter 2

## **Concepts**

| Web Services API Concepts                |    |
|------------------------------------------|----|
| Mapping ZMF Web Services to XML Services | 19 |
| ZMF and SERNET Namespaces                | 21 |

## **Web Services API Concepts**

The ChangeMan ZMF Web Services API is a Web-enabled messaging layer built over the ChangeMan ZMF XML Services API. It enables developers to create applications that access ZMF functionality over an intranet, an extranet, or the World Wide Web.

#### Web Services Message Flow

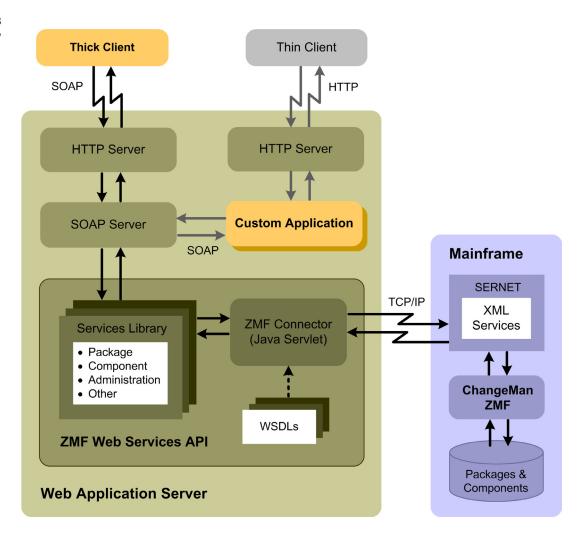

**SOAP Protocol** 

The Web Services API works by organizing existing ChangeMan ZMF XML Services into named classes (Web Services) and methods (functions). Inbound calls to these services and methods are wrapped in an XML-defined, open-standard messaging syntax called SOAP (Simple Object Access Protocol). The SOAP message is transmitted over an HTTP connection to a Web Services application server, such as Apache Tomcat or IBM Websphere. The application server directs messages to the appropriate ZMF Web Service, which in turn invokes a server-side Java servlet that acts as a connector to ZMF.

ZMF Connector Java Servlet The ZMF Connector servlet strips off the SOAP wrapper, then validates the data in the request against a Web Service specification defined in a Web Services Definition Language (WSDL) file. (WSDL is also an open, XML-based standard.) If the data in the request is valid, the ZMF Connector forwards it over a TCP/IP link as a straightforward XML Services request to ChangeMan ZMF. ZMF XML Services replies are received by the ZMF Connector, encapsulated in a SOAP wrapper, then forwarded by the Web application server back to the Web client.

#### Thick Clients and Thin Clients

The ZMF Web Services API supports both thick and thin client types.

Thick Client

A *thick client* is an application in which most of the custom-coded function executes locally on the client computer. This approach is preferred when computational workload can profitably be offloaded from the server to the client; when the high bandwidth demands of a rich user interface or multimedia processing can be offloaded from the network to the client; or when security considerations demand independent processing on both sides of the connection. In these kinds of situations, a ZMF Web Services application would be coded to reside on the client and send SOAP messages via HTTP to the application server where the ZMF Web Services API is hosted. In the preceding diagram, the gold box labeled "Thick Client" shows where your Web Services code would reside in a thick-client application and illustrates the kinds of Web Services message flows involved when a thick client connects to ChangeMan ZMF.

Thin Client

A *thin client* is an application in which most of the custom-coded function executes on a server, with the results supplied on demand to the client computer. In a Web Services context, a thin client is often simply a Web browser, which sends a standard HTTP request to the Web application server, which invokes a custom server-side application and then serves the result to the client. In the background, the custom application sends SOAP-formatted messages as needed to the ZMF Web Services API, which converts each message to XML, passes it to ZMF, receives the reply, reformats the XML reply in a SOAP wrapper, and returns it to the custom application. In the previous figure, the gold box labeled "Custom Application" shows where your Web Services code would reside in a thin-client application and illustrates the kinds of Web Services message flows involved when a thin client connects to ChangeMan ZMF.

### Request/Response Cycle

Session Management Like the ZMF XML Services transactions they are built over, ZMF Web Services transactions consist of a request message issued by the client, followed by a reply message returned by the host. However, HTML and SOAP are stateless protocols that do not automatically associate a particular reply with a particular request. It is the Web client developer's responsibility to maintain state and session information to properly associate requests and replies.

Array Results The SOAP protocol does not support "boxcar" chaining of multiple requests or responses in a single transaction. However, several ChangeMan ZMF XML Services build in a

workaround for this problem in tasks such as searches or requests for parameter lists, which typically return a large number of identically formatted XML strings. The relevant XML Service packages such results in an array, with the number of elements in the array noted in the first array element. The ZMF Web Services API accepts such array results and passes them to the Web client in a single response message.

### Supported ChangeMan ZMF Functions

#### Developer Functions

All ZMF developer functions are accessible through the ZMF Web Services API. These include package creation, freeze, approval, promotion, revert, and backout; component checkout and checkin; package and component search functions; impact analysis and audit; user notifications; and others. In addition, the Web Services API supports SERNET file and dataset services for basic file manipulations such as download and upload, as well as retrieval of DDname allocations and performing ISPF file tailoring.

#### Administrator Functions

ZMF administrator functions are supported in read-only mode. For example, you can retrieve a list of package parameters using the Web Services API, but you cannot change those parameters.

ERO The Web Services API does not support ZMF Enterprise Release Option (ERO) functions.

### **Mapping ZMF Web Services to XML Services**

ChangeMan ZMF Web Services tag names are not identical to ZMF XML Services tag names, but they do map to XML Services tag names in a systematic way.

### **Service Tag Names**

The XML Services <service/>, <scope/>, and <message/> tags are general-purpose tags, each of which includes a name attribute specifying the ZMF functionality desired. The three tags must be used in the correct combination to specify a function, and an eight-byte length restriction on the value of the name attribute leads to error-prone abbreviations such as name="CMPONENT" for certain services.

In contrast, the Web Services API uses a single named service tag, such as <newPackage/> or <checkinComponent/>, to fully identify the functionality desired in a request. Each top-level service name maps to one and only one XML Services service.scope.message triplet.

Within the service tag, request tags are always named <request>. Reply messages, however, can take one of two forms, depending on whether they are standalone host status messages or if they also return data from the host. Reply messages that return only host status information are always called <response>. Reply messages that return data in addition to host status information have a different structure and take names specific to each service.

Within each request or reply tag are a number of parameter tags specific to the service. The names of these parameter tags are identical to their XML Services counterparts. Data types, allowed values, and dependencies are also identical to those in XML Services. Users are referred to the *ChangeMan ZMF XML Services User's Guide* for parameter tag names and allowed values. That information is not duplicated in this document.

### **Request Messages**

ZMF Web Services request messages take the general form

#### where

serviceTag is a Web Services-specific tag name that maps to a specific

XML Services service/scope/method tag triplet and which

varies with the ZMF service requested

request is the literal tag name of the request method

parameterTag takes the same name and values as the corresponding XML

Services parameter tag

### **Reply Messages**

ZMF Web Services reply messages take one of two general forms, depending on whether or not data is retrieved from the host and returned to the client as part of the reply.

# Standard <response> Message

The simplest reply format contains no returned data, but only an acknowledgement of host status as a result of the requested action. The general form of a simple reply is

#### where

serviceTag is a Web Services-specific tag name that maps to a specific

XML Services service/scope/method tag triplet and which

varies with the ZMF service requested

response is the literal tag name of the response method

nn and nnnn are numeric values returned by the host

#### Replies With Host Data

Reply messages that return data include the <response> tag above as the final element of a more complex reply. The general form of a complex reply is

#### where

serviceTag maps to a specific XML Services service/scope/method tag

triplet and varies with the ZMF service requested

serviceTagResults is the name of the response method, where the literal

suffix Results is appended to the serviceTag name

parameterTag takes the same name and values as the corresponding

XML Services parameter tag

response is the literal name of the standard complex tag used to return

the host status resulting from the request

### **ZMF and SERNET Namespaces**

All Web Services tag names must be qualified by a namespace prefix. Two proprietary namespaces have been defined for the ZMF Web Services:

- ser This namespace defines SERNET connectivity and data transfer services.
- cmn This namespace defines ChangeMan ZMF change management services.

## SERNET Namespace

SERNET service tag names take the following general form in production code:

<ser:tagname/>

where

ser: is the literal namespace prefix for SERNET tags

tagname is any SERNET tag name

ChangeMan ZMF Namespace All ChangeMan ZMF developer and administrator service tag names take the following general form in production code:

<cmn:tagname/>

where

cmn: is the literal namespace prefix for ChangeMan ZMF tags

tagname is any ChangeMan ZMF tag name

Tag syntax descriptions in this manual may omit namespace prefixes for clarity, but they are not optional in practice.

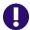

**IMPORTANT!** All Web Services tags must be qualified by the appropriate namespace prefix or the function call will fail. For SERNET tags, the qualified tag name format is <ser: tagname/>. For ZMF tags, the qualified tag name format is <cmn: tagname/>.

### **ZMF Web Services Sample Code**

Sample code and instructions for running it are attached to solution number S139564 in the Serena knowledgebase.

The sample code includes 2 java source files which illustrate:

- · Logging on to ZMF
- Getting a copy of the ZMF global parameters
- Getting a list of ZMF package components
- Logging off

The zip file containing the code and instructions can be downloaded using the following link:

http://knowledgebase.serena.com/InfoCenter/index?page=content&id=S139564

## Chapter 3

## **Connectivity and Session Management**

| SERNET Web Services                     | 23 |
|-----------------------------------------|----|
| Logon Service                           | 23 |
| Logoff Service                          | 25 |
| Maintaining State and Managing Sessions | 26 |

### **SERNET Web Services**

## Function Summary

Connectivity between your Web client application and ChangeMan ZMF is managed on the mainframe side by SERNET, Serena's communication and networking front-end for ChangeMan ZMF. SERNET must be running on the host before ChangeMan ZMF can start and Web Services connectivity to ChangeMan ZMF can be established.

SERNET manages Web Services logon and logoff to z/OS.

### Logon Service

The SERNET logon service takes as input a valid TSO user ID and password for the user of the Web client application. It also requires an IP address for the desired host system where the ChangeMan ZMF subsystem resides and a port ID where SERNET is listening for requests to this subsystem. The subsystem ID for the desired ChangeMan ZMF instance is not required, as it is redundant with the IP address and port.

The logon service returns status information stating whether or not logon was successful.

### **Logon Request**

## <logon>Service Tag

A SERNET logon request contains the <logon> service tag as the top-level tag in the SOAP envelope body. The <logon> service tag encloses a <request> method tag, which in turn encloses a set of parameter tags.

#### Syntax Example

The following example logon request shows fully qualified ZMF Web Services tag names with values, wrapped in a SOAP envelope. Deprecated parameter tags are omitted.

#### 

The following parameter tags are supported within the logon <request> tag:

| Parameter Tag               | Use        | Occurs | Data Type<br>& Length | Values & Dependencies                                                                   |
|-----------------------------|------------|--------|-----------------------|-----------------------------------------------------------------------------------------|
| <host></host>               | Required   | 1      | String (255)          | TCP/IP address of LPAR where desired ZMF subsystem resides                              |
| <newpassword></newpassword> | Optional   | 0 - 1  | String (8)            | New password for <user></user>                                                          |
| <password></password>       | Required   | 1      | String (8)            | Current password for <user></user>                                                      |
| <portid></portid>           | Required   | 1      | String (4)            | TCP/IP port ID for desired ZMF subsystem                                                |
| <subsystemid></subsystemid> | Deprecated | 1      | String (1)            | ZMF subsystem ID. Blank subsystem ID not supported.                                     |
| <user></user>               | Required   | 1      | String (8)            | TSO user ID for Web client                                                              |
| <version></version>         | Optional   | 0 - 1  | String (10)           | ZMF API version supported by Web client. Example value for ZMF 6.1.0 patch 01: 6.1.0.01 |

### **Logon Response**

A SERNET logon response contains the <logon> service tag as the top-level tag in the SOAP envelope body. Within this service tag, the status of the logon action is reported in the <response> method tag, which in turn encloses a set of parameter tags.

## Syntax Example

The logon <response> method tag returns a host-originated status message, return code, and reason code describing the host status of the logon request. The same syntax is used by all SERNET Web Services <response> methods.

## <response> Parameter Tags

The following parameter tags are supported within the logon <response> tag:

| Parameter Tag                         | Use      | Occurs | Data Type<br>& Length | Values & Dependencies                                                                                                    |
|---------------------------------------|----------|--------|-----------------------|----------------------------------------------------------------------------------------------------|
| <statusmessage></statusmessage>       | Required | 1      | String (255)          | Free-format status message returned by host or ZMF                                                                                                    |
| <statusreasoncode></statusreasoncode> | Required | 1      | String (4)            | Diagnostic reason code                                                                                                    |
| <statusreturncode></statusreturncode> | Required | 1      | String (4)            | Status severity code. Typical values: 00 - Normal completion 04 - Completed using default overrides for minor error conditions 08 - Some job steps failed 12 or higher - Severe error |

### **Logoff Service**

The SERNET logoff service takes as input the TSO user ID for the Web client user to be logged off the host. The logoff service returns status information stating whether or not logoff was successful.

### **Logoff Request**

## <logoff> Service Tag

A SERNET logoff request contains the top-level <logoff> service tag, which in turn encloses a <request> method tag. The method tag in turn encloses parameter tags.

## Syntax Example

The following example logoff request shows fully qualified ZMF Web Services tag names with values, wrapped in a SOAP envelope.

## <response> Parameter Tags

The following parameter tags are supported within the logoff <request> tag:

| Parameter Tag | Use      |   | Data Type<br>& Length | Values & Dependencies      |
|---------------|----------|---|-----------------------|----------------------------|
| <user></user> | Required | 1 | String (8)            | TSO user ID for Web client |

### **Logoff Response**

#### Syntax Example

The logoff <response> method tag returns a host-originated status message, return code, and reason code describing the status of the host logoff request. The same syntax is used by all SERNET Web Services <response> methods.

## <response> Parameter Tags

The following parameter tags are supported within the logoff <response> tag:

| Parameter Tag    | Use      | Occurs | Data Type<br>& Length | Values & Dependencies                                                                                                    |
|------------------|----------|--------|-----------------------|----------------------------------------------------------------------------------------------------|
| statusMessage    | Required | 1      | String (255)          | Free-format status message returned by host or ZMF                                                                                                    |
| statusReasonCode | Required | 1      | String (4)            | Diagnostic reason code                                                                                                    |
| statusReturnCode | Required | 1      | String (4)            | Status severity code. Typical values: 00 - Normal completion 04 - Completed using default overrides for minor error conditions 08 - Some job steps failed 12 or higher - Severe error |

### **Maintaining State and Managing Sessions**

It is the Web client developer's responsibility to maintain state and manage sessions with the host when using the ChangeMan ZMF Web Services API. This is because ChangeMan ZMF assumes that sessions are managed externally (for example, by TSO or by ZMF for Eclipse), but HTML and SOAP are stateless protocols.

## **Developer Services**

#### Mapping Table Conventions

The tables in this chapter summarize the mappings between ZMF Web Services API tag names and ZMF XML Services tag names for ChangeMan ZMF developer services. The following conventions apply:

- The Web Services API service tag name shown in these tables evokes the corresponding XML Services service.code.message triplet in the leftmost column.
- All Web Services requests use the <request> method tag, which encloses servicespecific parameter tags.
- Web Services reply messages use the method tag names shown in the table for the particular service. Method tags named <response> have the standard status response format. Method tags with other names enclose service-specific parameter tags, followed by the standard <response> tag.
- Parameter tag names are identical to those shown for the corresponding XML Service request or result in the *ChangeMan ZMF XML Services User's Guide*.
- All tag names for developer services must be qualified with the cmn namespace prefix.

See Chapter 2, "Concepts", for more information about ZMF Web Services tag syntax.

This chapter describes the following ChangeMan ZMF developer Web Services:

| 28 |
|----|
| 28 |
| 29 |
| 30 |
| 31 |
| 31 |
| 32 |
| 33 |
| 34 |
| 34 |
| 35 |
| 35 |
| 36 |
| 37 |
|    |

## **Package Search and Summary Services**

The package search and summary services of ChangeMan ZMF are supported by the Web service PackageSearchSummaryServices and are described in the WSDL file ZMFPackageSearchSummaryServices.wsdl.

| XML Services<br>Service.Scope.Message | Web Services API<br>Service Tag                        | Reply<br>Method Tag                                           | ZMF Function                         |
|---------------------------------------|--------------------------------------------------------|---------------------------------------------------------------|--------------------------------------|
| package.general.search                | <querypackages></querypackages>                        | <querypackages<br>Results&gt;</querypackages<br>              | Query all packages                   |
| package.limbo.search                  | <querylimbopackages></querylimbopackages>              | <querylimbopackages<br>Results&gt;</querylimbopackages<br>    | Query limbo packages                 |
| package.service.summary               | <calculatepackage<br>Summary&gt;</calculatepackage<br> | <calculatepackage<br>SummaryResults&gt;</calculatepackage<br> | Calculate package summary statistics |

## **Package Life Cycle Services**

The change package life cycle services of ChangeMan ZMF are supported by the Web service PackageLifeCycleServices and are described in the WSDL file ZMFPackageLifeCycleServices.wsdl.

| XML Services<br>Service.Scope.Message | Web Services API<br>Service Tag                                                          | Reply<br>Method Tag                     | ZMF Function                                  |
|---------------------------------------|------------------------------------------------------------------------------------------|-----------------------------------------|-----------------------------------------------|
| package.check.promote                 | <pre><checkpackagepromotion></checkpackagepromotion></pre>                               | <response></response>                   | Check package<br>eligibility for<br>promotion |
| package.cleanup.demote                | <pre><demotecleanuppackage></demotecleanuppackage></pre>                                 | <response></response>                   | Clean up after package demote                 |
| package.service.approve               | <approvepackage></approvepackage>                                                        | <response></response>                   | Approve package                               |
| package.service.backout               | <pre><backoutpackage></backoutpackage></pre>                                             | <response></response>                   | Back out package                              |
| package.service.create                | <newpackage></newpackage>                                                                | <newpackageresults></newpackageresults> | Create package                                |
| package.service.delete                | <deletepackage></deletepackage>                                                          | <response></response>                   | Delete package                                |
| package.service.demote                | <demotepackage></demotepackage>                                                          | <response></response>                   | Demote package                                |
| package.service.freeze                | <freezepackage></freezepackage>                                                          | <response></response>                   | Freeze package                                |
| package.service.promote               | <pre><pre><pre><pre><pre><pre><pre><pre></pre></pre></pre></pre></pre></pre></pre></pre> | <response></response>                   | Promote package                               |
| package.service.revert                | <revertpackage></revertpackage>                                                          | <response></response>                   | Revert package                                |
| package.service.submit                | <submitpackagejclbuild></submitpackagejclbuild>                                          | <response></response>                   | Build JCL install job for package             |
| schedule.service.hold                 | <pre><holdpackageinstalljob></holdpackageinstalljob></pre>                               | <response></response>                   | Hold package<br>install job                   |
| schedule.service.release              | <pre><releasepackageinstalljob></releasepackageinstalljob></pre>                         | <response></response>                   | Release package install job                   |

## **Package Information Management Services**

The package information management services of ChangeMan ZMF are supported by the Web service PackageInfoManagementServices and are described in the WSDL file ZMFPackageInfoManagement.wsdl.

| XML Services<br>Service.Scope.Message | Web Services API<br>Service Tag                                        | Reply<br>Method Tag                                                           | ZMF Function                                    |
|---------------------------------------|------------------------------------------------------------------------|-------------------------------------------------------------------------------|-------------------------------------------------|
| approver.pkg.list                     | <getapprovers></getapprovers>                                          | <pre><getapproversresults></getapproversresults></pre>                        | List package<br>approvers &<br>approval actions |
| libtype.pkg.list                      | <getlibrarytypes></getlibrarytypes>                                    | <pre><getlibrarytypes results=""></getlibrarytypes></pre>                     | List library types for package                  |
| package.aff_apls.list                 | <getaffectedappls></getaffectedappls>                                  | <pre><getaffectedappls results=""></getaffectedappls></pre>                   | List applications affected by pkg               |
| package.gen_desc.list                 | <pre><getdescriptions></getdescriptions></pre>                         | <pre><getdescriptions results=""></getdescriptions></pre>                     | List package description(s)                     |
| package.gen_parms.list                | <pre><getgeneralparameters></getgeneralparameters></pre>               | <pre><getgeneralparameters results=""></getgeneralparameters></pre>           | List general parameters for package             |
| package.gen_parms.refreeze            | <refreezegeneral<br>Parameters&gt;</refreezegeneral<br>                | <response></response>                                                         | Refreeze<br>general<br>parameters               |
| package.gen_parms.unfreeze            | <unfreezegeneral<br>Parameters&gt;</unfreezegeneral<br>                | <response></response>                                                         | Unfreeze<br>general<br>parameters               |
| package.imp_inst.list                 | <pre><getimplementation></getimplementation></pre>                     | <pre><getimplementation results=""></getimplementation></pre>                 | List implementation instructions                |
| package.prm_cmp.list                  | <pre><getpackagecomponent promohistory=""></getpackagecomponent></pre> | <pre><getpackagecomponent promohistoryresults=""></getpackagecomponent></pre> | List promotion<br>history for pkg<br>component  |
| package.prm_hist.list                 | <pre><getpromotionhistory></getpromotionhistory></pre>                 | <pre><getpromotionhistory results=""></getpromotionhistory></pre>             | List promotion history for pkg                  |
| package.pkg_link.list                 | <getcontrollinks></getcontrollinks>                                    | <pre><getcontrollinks results=""></getcontrollinks></pre>                     | List linked packages                            |
| package.prt_pkgs.list                 | <pre><getparticipating packages=""></getparticipating></pre>           | <pre><getparticipating packagesresults=""></getparticipating></pre>           | List participating packages                     |
| package.sch_recs.list                 | <pre><getdependencies></getdependencies></pre>                         | <pre><getdependencies results=""></getdependencies></pre>                     | List install job dependencies                   |
| package.sites.refreeze                | <refreezeinstallsites></refreezeinstallsites>                          | <response></response>                                                         | Refreeze install sites for pkg                  |
| package.sites.unfreeze                | <pre><unfreezeinstallsites></unfreezeinstallsites></pre>               | <response></response>                                                         | Unfreeze install sites for pkg                  |
| package.usr_recs.list                 | <getuservariables></getuservariables>                                  | <pre><getuservariables results=""></getuservariables></pre>                   | List user variables for pkg                     |
| schedule.service.list                 | <pre><getinstallschedule></getinstallschedule></pre>                   | <pre><getinstallschedule results=""></getinstallschedule></pre>               | List package install schedule                   |

| XML Services          | Web Services API                               | Reply                                                     | ZMF Function                   |
|-----------------------|------------------------------------------------|-----------------------------------------------------------|--------------------------------|
| Service.Scope.Message | Service Tag                                    | Method Tag                                                |                                |
| site.pkg.list         | <pre><getinstallsites></getinstallsites></pre> | <pre><getinstallsites results=""></getinstallsites></pre> | List install sites for package |

## **Package Configuration Services**

The package configuration management services of ChangeMan ZMF are supported by the Web service PackageConfigurationServices and are described in the WSDL file ZMFPackageconfigurationServices.wsdl.

| XML Services<br>Service.Scope.Message | Web Services API<br>Service Tag                                    | Reply<br>Method Tag   | ZMF Function                               |
|---------------------------------------|--------------------------------------------------------------------|-----------------------|--------------------------------------------|
| package.aff_appl.mcreate              | <newaffectedappls></newaffectedappls>                              | <response></response> | Add new affected applications to package   |
| package.aff_appl.mdelete              | <deleteaffectedappls></deleteaffectedappls>                        | <response></response> | Delete affected application from package   |
| package.aff_appl.update               | <updateaffectedappls></updateaffectedappls>                        | <response></response> | Update affected applications for package   |
| package.gen_desc.update               | <updatedescriptions></updatedescriptions>                          | <response></response> | Update general pkg description             |
| package.gen_parms.update              | <updategeneral parameters=""></updategeneral>                      | <response></response> | Update general pkg parameters              |
| package.imp_inst.update               | <updateimplementation></updateimplementation>                      | <response></response> | Update package implementation instructions |
| package.ims_acb.update                | <pre><updateimsapplcontrol block=""></updateimsapplcontrol></pre>  | <response></response> | Update IMS ACB                             |
| package.ims_crgn.update               | <pre><updateimscontrolregion></updateimscontrolregion></pre>       | <response></response> | Update IMS control region                  |
| package.prt_pkgs.mcreate              | <pre><newparticipating packages=""></newparticipating></pre>       | <response></response> | Add new participating pkg                  |
| package.prt_pkgs.mdelete              | <pre><deleteparticipating packages=""></deleteparticipating></pre> | <response></response> | Delete<br>participating pkg                |
| package.prt_pkgs.update               | <pre><updateparticipating packages=""></updateparticipating></pre> | <response></response> | Update participating pkg                   |
| package.sch_recs.mcreate              | <newdependencies></newdependencies>                                | <response></response> | Add new install job dependencies           |
| package.sch_recs.mdelete              | <deletedependencies></deletedependencies>                          | <response></response> | Delete install job dependencies            |
| package.sch_recs.update               | <updatedependencies></updatedependencies>                          | <response></response> | Update install job dependencies            |
| package.usr_recs.update               | <updateuservariables></updateuservariables>                        | <response></response> | Update user variables for pkg              |

| XML Services<br>Service.Scope.Message | Web Services API<br>Service Tag                 | Reply<br>Method Tag   | ZMF Function                     |
|---------------------------------------|-------------------------------------------------|-----------------------|----------------------------------|
| schedule.service.update               | <updateinstallschedule></updateinstallschedule> | <response></response> | Update install schedule          |
| site.pkg.create                       | <newinstallsite></newinstallsite>               | <response></response> | Add new install site to package  |
| site.pkg.delete                       | <deleteinstallsite></deleteinstallsite>         | <response></response> | Delete install site from package |
| site.pkg.update                       | <updateinstallsite></updateinstallsite>         | <response></response> | Update install site for package  |

### **Package Validation Services**

Validation services for packages are supported by the PackageValidationServices Web service and are described in the file ZMFPackageValidationServices.wsdl.

| XML Services<br>Service.Scope.Message | Web Services API<br>Service Tag                                | Reply<br>Method Tag                                                   | ZMF Function                            |
|---------------------------------------|----------------------------------------------------------------|-----------------------------------------------------------------------|-----------------------------------------|
| cmponent.pkg_lod.list                 | <pre><getsourcetoload dependencies=""></getsourcetoload></pre> | <pre><getsourcetoload dependenciesresults=""></getsourcetoload></pre> | List source to load member dependencies |
| package.cmponent.integrty             | <checkcomponentintegrity></checkcomponentintegrity>            | <pre><checkcomponent integrityresults=""></checkcomponent></pre>      | Check integrity of package components   |
| package.service.audit                 | <auditpackage></auditpackage>                                  | <auditpackageresults></auditpackageresults>                           | Audit package                           |

## **Package Component Management Services**

The package-level component management services of ZMF are supported by the Web service PackageComponentManagementServices and are described in the WSDL file ZMFPackageComponentManagementServices.wsdl.

| XML Services<br>Service.Scope.Message | Web Services API<br>Service Tag                          | Reply<br>Method Tag                                            | ZMF Function                                         |
|---------------------------------------|----------------------------------------------------------|----------------------------------------------------------------|------------------------------------------------------|
| cmponent.pkg_comp.list                | <getcomponents></getcomponents>                          | <pre><getcomponentsresults></getcomponentsresults></pre>       | List components in package                           |
| cmponent.pkg_comp.delete              | <deletecomponent></deletecomponent>                      | <response></response>                                          | Delete package component                             |
| cmponent.pkg_util.list                | <pre><getutilitycomponents></getutilitycomponents></pre> | <getutilitycomponents<br>Results&gt;</getutilitycomponents<br> | List scratch/<br>rename utility<br>records in pkg    |
| cmponent.pkg_util.delete              | <pre><deleteutility component=""></deleteutility></pre>  | <response></response>                                          | Delete scratch/<br>rename utility<br>record from pkg |

| XML Services<br>Service.Scope.Message | Web Services API<br>Service Tag                            | Reply<br>Method Tag                                                   | ZMF Function                                                |
|---------------------------------------|------------------------------------------------------------|-----------------------------------------------------------------------|-------------------------------------------------------------|
| package.cmp_desc.list                 | <getchangedescriptions></getchangedescriptions>            | <pre><getchangedescriptions results=""></getchangedescriptions></pre> | List change<br>descriptions for<br>components in<br>package |
| package.forms.refreeze                | <refreezeforms></refreezeforms>                            | <response></response>                                                 | Refreeze<br>previously<br>unfrozen forms<br>in package      |
| package.forms.unfreeze                | <unfreezeforms></unfreezeforms>                            | <response></response>                                                 | Unfreeze forms<br>in frozen<br>package                      |
| package.non_src.refreeze              | <refreezenonsource<br>Component&gt;</refreezenonsource<br> | <response></response>                                                 | Refreeze<br>nonsource<br>component in<br>package            |
| package.non_src.unfreeze              | <unfreezenonsource<br>Component&gt;</unfreezenonsource<br> | <response></response>                                                 | Unfreeze<br>nonsource<br>component in<br>package            |
| package.prm_ovly.list                 | <pre><getpromotionoverlays></getpromotionoverlays></pre>   | <pre><getpromotionoverlays results=""></getpromotionoverlays></pre>   | List components overlaid by promotion                       |
| package.scr_ren.refreeze              | <refreezeutility<br>Component&gt;</refreezeutility<br>     | <response></response>                                                 | Refreeze<br>scratch/rename<br>utility record in<br>package  |
| package.scr_ren.unfreeze              | <unfreezeutility<br>Component&gt;</unfreezeutility<br>     | <response></response>                                                 | Unfreeze<br>scratch/rename<br>utility record in<br>package  |
| package.src_lod.refreeze              | <refreezesource<br>Component&gt;</refreezesource<br>       | <response></response>                                                 | Refreeze source component in package                        |
| package.src_lod.unfreeze              | <unfreezesource<br>Component&gt;</unfreezesource<br>       | <response></response>                                                 | Unfreeze source component in package                        |

## **Component Life Cycle Services**

The ComponentLifeCycleServices Web service supports the component life cycle services of ZMF. It is described in the file ZMFComponentLifeCycleServices.wsdl.

| XML Services            | Web Services API                              | Reply                 | ZMF Function                     |
|-------------------------|-----------------------------------------------|-----------------------|----------------------------------|
| Service.Scope.Message   | Service Tag                                   | Method Tag            |                                  |
| cmponent.apl_dprc.check | <checkbuildprocedures></checkbuildprocedures> | <response></response> | Check component build procedures |

| XML Services<br>Service.Scope.Message                                                       | Web Services API<br>Service Tag                      | Reply<br>Method Tag                                             | ZMF Function                    |
|---------------------------------------------------------------------------------------------|------------------------------------------------------|-----------------------------------------------------------------|---------------------------------|
| cmponent.apl_dprc.list                                                                      | <pre><getbuildprocedures></getbuildprocedures></pre> | <pre><getbuildprocedures results=""></getbuildprocedures></pre> | List component build procedures |
| cmponent.service.browse                                                                     | <pre><browsecomponent></browsecomponent></pre>       | <pre><browsecomponent results=""></browsecomponent></pre>       | Browse package component        |
| cmponent.service.build                                                                      | <buildcomponent></buildcomponent>                    | <response></response>                                           | Build package component         |
| cmponent.service.checkin                                                                    | <checkincomponent></checkincomponent>                | <response></response>                                           | Check component in to package   |
| cmponent.service.checkout                                                                   | <checkoutcomponent></checkoutcomponent>              | <response></response>                                           | Check component out of package  |
| cmponent.service.compare                                                                    | <comparecomponents></comparecomponents>              | <pre><comparecomponents results=""></comparecomponents></pre>   | Compare package components      |
| cmponent.service.copy  CAUTION! Misuse may cause serious errors and out-of-sync conditions. | <copycomponents></copycomponents>                    | <response></response>                                           | Copy components.                |
| cmponent.service.lock                                                                       | <lockcomponent></lockcomponent>                      | <response></response>                                           | Lock component                  |
| cmponent.service.recomp                                                                     | <recompilecomponent></recompilecomponent>            | <response></response>                                           | Recompile component             |
| cmponent.service.relink                                                                     | <relinkcomponent></relinkcomponent>                  | <response></response>                                           | Relink component                |
| cmponent.service.rename                                                                     | <renamecomponent></renamecomponent>                  | <response></response>                                           | Rename component                |
| cmponent.service.scratch                                                                    | <scratchcomponent></scratchcomponent>                | <response></response>                                           | Scratch component               |
| cmponent.service.unlock                                                                     | <unlockcomponent></unlockcomponent>                  | <response></response>                                           | Unlock component                |

## **Component Version Management Services**

The ComponentVersionManagementServices Web service supports ZMF's component staging versions facility. WSDL file ZMFComponentVersionManagementServices.wsdl describes this service.

| XML Services<br>Service.Scope.Message | Web Services API<br>Service Tag                   | Reply<br>Method Tag                                                | ZMF Function                                           |
|---------------------------------------|---------------------------------------------------|--------------------------------------------------------------------|--------------------------------------------------------|
| cmponent.ssv_ver.list                 | <getstagingversions></getstagingversions>         | <getstagingversions<br>Results&gt;</getstagingversions<br>         | List staged<br>versions of<br>components in<br>package |
| cmponent.ssv_ver.retrieve             | <retrievestagingversion></retrievestagingversion> | <retrievestagingversion<br>Results&gt;</retrievestagingversion<br> | Retrieve<br>staged version<br>of component             |

## **Component Information Management Services**

The component information management services of ZMF are supported by the ComponentInfoManagementServices Web service. It is described by the WSDL file ZMFComponentInfoManagementServices.wsdl.

| XML Services<br>Service.Scope.Message | Web Services API<br>Service Tag                                      | Reply<br>Method Tag                                                          | ZMF Function                                                   |
|---------------------------------------|----------------------------------------------------------------------|------------------------------------------------------------------------------|----------------------------------------------------------------|
| cmponent.apl_cdsc.list                | <pre><getcomponent descriptions=""></getcomponent></pre>             | <pre><getcomponentdescriptions results=""></getcomponentdescriptions></pre>  | List application component descriptions                        |
| cmponent.chg_desc.list                | <pre><getcomponentchange descriptions=""></getcomponentchange></pre> | <pre><getcomponentchange descriptionsresults=""></getcomponentchange></pre>  | List component change descriptions                             |
| cmponent.prm_hist.list                | <pre><getcomponent promohistory=""></getcomponent></pre>             | <pre><getcomponentpromotion historyresults=""></getcomponentpromotion></pre> | List component promotion history                               |
| cmponent.history.list                 | <gethistory></gethistory>                                            | <gethistoryresults></gethistoryresults>                                      | List complete component history                                |
| cmponent.history.listbase             | <getbaselinehistory></getbaselinehistory>                            | <getbaselinehistory<br>Results&gt;</getbaselinehistory<br>                   | List history for<br>baselined<br>version of<br>component       |
| cmponent.history.listconc             | <pre><getconcurrentuser history=""></getconcurrentuser></pre>        | <pre><getconcurrentuser historyresults=""></getconcurrentuser></pre>         | List history for<br>components in<br>concurrent<br>development |
| cmponent.history.listcurr             | <pre><getcurrenthistory></getcurrenthistory></pre>                   | <getcurrenthistory<br>Results&gt;</getcurrenthistory<br>                     | List history<br>for active<br>components                       |
| cmponent.history.listshrt             | <getshorthistory></getshorthistory>                                  | <pre><getshorthistoryresults></getshorthistoryresults></pre>                 | List short component history                                   |
| cmponent.pkg_wrkl.list                | <getworklist></getworklist>                                          | <pre><getworklistresults></getworklistresults></pre>                         | List component user work list                                  |

## **Component Security Services**

The ComponentSecurityServices Web service supports the component-level security features of ZMF. It is described in the ZMFComponentSecurityServices.wsdl file.

| XML Services            | Web Services API                | Reply                 | ZMF Function                               |
|-------------------------|---------------------------------|-----------------------|--------------------------------------------|
| Service.Scope.Message   | Service Tag                     | Method Tag            |                                            |
| cmponent.apl_secr.check | <checksecurity></checksecurity> | <response></response> | Check user authorization to edit component |

| XML Services           | Web Services API                                     | Reply                                                      | ZMF Function                        |
|------------------------|------------------------------------------------------|------------------------------------------------------------|-------------------------------------|
| Service.Scope.Message  | Service Tag                                          | Method Tag                                                 |                                     |
| cmponent.apl_secr.list | <pre><getauthorizedusers></getauthorizedusers></pre> | <getauthorizedusers<br>Results&gt;</getauthorizedusers<br> | List authorized users for component |

### **Data Set Management Services**

The DatasetManagementServices Web service supports the dataset management features of ZMF. It is described in the ZMFDatasetManagementServices.wsdl file.

| XML Services<br>Service.Scope.Message | Web Services API<br>Service Tag                          | Reply<br>Method Tag                                                 | ZMF Function                          |
|---------------------------------------|----------------------------------------------------------|---------------------------------------------------------------------|---------------------------------------|
| dss.service.allocate                  | <newdataset></newdataset>                                | <response></response>                                               | Allocate dataset                      |
| dss.service.delete                    | <deletedataset></deletedataset>                          | <response></response>                                               | Delete dataset                        |
| dss.service.info                      | <pre><getdatasetproperties></getdatasetproperties></pre> | <pre><getdatasetproperties results=""></getdatasetproperties></pre> | List allocation properties of dataset |
| dss.service.list                      | <pre><getdatasetmembers></getdatasetmembers></pre>       | <pre><getdatasetmembers results=""></getdatasetmembers></pre>       | List dataset<br>members               |
| dss.service.mbrdel                    | <deletedatasetmember></deletedatasetmember>              | <response></response>                                               | Delete dataset<br>member              |
| dss.ispfile.info                      | <pre><getispfinformation></getispfinformation></pre>     | <pre><getispfinformatio results=""></getispfinformatio></pre>       | List ISPF properties of dataset       |

## **Database Management Services**

The DatabaseManagementServices Web service supports the Db2 and IMS database development features of ChangeMan ZMF. It is described in the WSDL file ZMFDatabaseManagementServices.wsdl.

### **Db2 Database Management Services**

| XML Services<br>Service.Scope.Message | Web Services API<br>Service Tag                                     | Reply<br>Method Tag                                                        | ZMF Function                                     |
|---------------------------------------|---------------------------------------------------------------------|----------------------------------------------------------------------------|--------------------------------------------------|
| db2admin.apl_actv.list                | <pre><getappldb2active libraries=""></getappldb2active></pre>       | <pre><getappldb2active librariesresults=""></getappldb2active></pre>       | List active Db2<br>libraries for<br>application  |
| db2admin.apl_logl.list                | <pre><getappldb2logical subsystem=""></getappldb2logical></pre>     | <pre><getappldb2logical subsystemresults=""></getappldb2logical></pre>     | List Db2 logical<br>subsystem for<br>application |
| db2admin.gbl_logl.list                | <pre><getglobaldb2logical subsystem=""></getglobaldb2logical></pre> | <pre><getglobaldb2logical subsystemresults=""></getglobaldb2logical></pre> | List global Db2<br>logical subsystem             |

| XML Services           | Web Services API                                                      | Reply                                                                        | ZMF Function                             |
|------------------------|-----------------------------------------------------------------------|------------------------------------------------------------------------------|------------------------------------------|
| Service.Scope.Message  | Service Tag                                                           | Method Tag                                                                   |                                          |
| db2admin.gbl_phys.list | <pre><getglobaldb2physical subsystem=""></getglobaldb2physical></pre> | <pre><getglobaldb2physical subsystemresults=""></getglobaldb2physical></pre> | List global Db2<br>physical<br>subsystem |

### **IMS Database Management Services**

| XML Services<br>Service.Scope.Message | Web Services API<br>Service Tag                                    | Reply<br>Method Tag                                                       | ZMF Function                                    |
|---------------------------------------|--------------------------------------------------------------------|---------------------------------------------------------------------------|-------------------------------------------------|
| imsovrd.apl_dbd.list                  | <pre><getappldbdoverrides></getappldbdoverrides></pre>             | <pre><getappldbdoverrides results=""></getappldbdoverrides></pre>         | List IMS DBD overrides for application          |
| imsovrd.apl_psb.list                  | <pre><getapplpsboverrides></getapplpsboverrides></pre>             | <pre><getapplpsboverrides results=""></getapplpsboverrides></pre>         | List IMS PSB<br>overrides for<br>application    |
| imsovrd.gbl_dbd.list                  | <pre><getglobaldbdoverrides></getglobaldbdoverrides></pre>         | <pre><getglobaldbdoverrides results=""></getglobaldbdoverrides></pre>     | List global IMS<br>DBD overrides                |
| imsovrd.gbl_psb.list                  | <pre><getglobalpsboverrides></getglobalpsboverrides></pre>         | <pre><getglobalpsboverrides results=""></getglobalpsboverrides></pre>     | List global IMS<br>PSB overrides                |
| imsovrd.pkg_dbd.list                  | <pre><getpackagedbdoverrides></getpackagedbdoverrides></pre>       | <pre><getpackagedbd overridesresults=""></getpackagedbd></pre>            | List IMS DBD<br>overrides for<br>package        |
| imsovrd.pkg_psb.list                  | <pre><getpackagepsboverrides></getpackagepsboverrides></pre>       | <pre><getpackagepsb overridesresults=""></getpackagepsb></pre>            | List IMS PSB<br>overrides for<br>package        |
| package.ims_acb.list                  | <pre><getpackageacbbuild statements=""></getpackageacbbuild></pre> | <pre><getpackageacbbuild statementsresults=""></getpackageacbbuild></pre> | List IMS ACB<br>build statements<br>for package |
| package.ims_crgn.list                 | <pre><getpackagecontrol region=""></getpackagecontrol></pre>       | <pre><getpackagecontrol regionresults=""></getpackagecontrol></pre>       | List IMS control<br>region for<br>package       |

## **Impact Analysis Services**

The ImpactAnalysisServices Web service supports the impact analysis features of ZMF. It is described in the ZMFImpactAnalysisServices.wsdl file.

| XML Services<br>Service.Scope.Message | Web Services API<br>Service Tag                              | Reply<br>Method Tag                                                 | ZMF Function                                                               |
|---------------------------------------|--------------------------------------------------------------|---------------------------------------------------------------------|----------------------------------------------------------------------------|
| impact.bun.list                       | <getimpactbunlist></getimpactbunlist>                        | <pre><getimpactbunlist results=""></getimpactbunlist></pre>         | List information<br>about application/<br>libtype/baseline<br>correlations |
| impact.component.list                 | <pre><getimpactcomponentlist></getimpactcomponentlist></pre> | <pre><getimpactcomponent listresults=""></getimpactcomponent></pre> | List information in I/A table about baselined components                   |

| XML Services          | Web Services API                                     | Reply                                                           | ZMF Function                                   |
|-----------------------|------------------------------------------------------|-----------------------------------------------------------------|------------------------------------------------|
| Service.Scope.Message | Service Tag                                          | Method Tag                                                      |                                                |
| impact.table.list     | <pre><getimpacttablelist></getimpacttablelist></pre> | <pre><getimpacttablelist results=""></getimpacttablelist></pre> | List information<br>about I/A<br>relationships |

## **Schedule Services**

The ScheduleServices Web service supports the scheduling features of ZMF. It is described in the ZMFScheduleServices.wsdl file.

| XML Services<br>Service.Scope.Message | Web Services API<br>Service Tag     | Reply<br>Method Tag                                  | ZMF Function                                              |
|---------------------------------------|-------------------------------------|------------------------------------------------------|-----------------------------------------------------------|
| schedule.service.delete               | <deleteschedule></deleteschedule>   | <deleteschedule<br>Results&gt;</deleteschedule<br>   | Delete scheduler records                                  |
| schedule.service.list                 | <getschedule></getschedule>         | <pre><getscheduleresults></getscheduleresults></pre> | List scheduler<br>records for<br>package                  |
| schedule.service.hold                 | <holdschedule></holdschedule>       | <holdscheduleresults></holdscheduleresults>          | Hold package installation job                             |
| schedule.service.release              | <releaseschedule></releaseschedule> | <releaseschedule<br>Results&gt;</releaseschedule<br> | Release<br>previously held<br>package<br>installation job |
| schedule.service.update               | <updateschedule></updateschedule>   | <updateschedule<br>Results&gt;</updateschedule<br>   | Update scheduler records                                  |

## **Administrator Services**

#### Mapping Table Conventions

The tables in this chapter summarize the mappings between ZMF Web Services API tag names and ZMF XML Services tag names for ChangeMan ZMF administrator services. The following conventions apply:

- The Web Services API service tag name shown in these tables evokes the corresponding XML Services service.code.message triplet in the leftmost column.
- All Web Services requests use the <request> method tag, which encloses servicespecific parameter tags.
- Web Services reply messages use the method tag names shown in the table for the particular service. Method tags named <response> have the standard status response format. Method tags with other names enclose service-specific parameter tags, followed by the standard <response> tag.
- Parameter tag names are identical to those shown for the corresponding XML Service request or result in the ChangeMan ZMF XML Services User's Guide.
- All tag names for ChangeMan ZMF administrator services must be qualified with the cmn namespace prefix.

See Chapter 2, "Concepts", for more information about ZMF Web Services tag syntax.

This chapter describes the following ChangeMan ZMF administrator Web Services:

| Approver Notifications               | 39 |
|--------------------------------------|----|
| Change Library Administration        | 40 |
| Developer Environment Administration | 40 |
| Install Site Administration          | 41 |

## **Approver Notifications**

The ApproverNotificationAdminServices Web service supports the user notification features of ZMF in read and execute modes. Updates and deletions are not allowed from a Web client. The WSDL file ZMFApproverNotificationAdminServices.wsdl describes this service.

| XML Services          | Web Services API                      | Reply                                                          | ZMF Function               |
|-----------------------|---------------------------------------|----------------------------------------------------------------|----------------------------|
| Service.Scope.Message | Service Tag                           | Method Tag                                                     |                            |
| approver.apl.list     | <getapplapprovers></getapplapprovers> | <pre><getapplapproversresults></getapplapproversresults></pre> | List application approvers |

| XML Services<br>Service.Scope.Message | Web Services API<br>Service Tag                                  | Reply<br>Method Tag                                                     | ZMF Function                              |
|---------------------------------------|------------------------------------------------------------------|-------------------------------------------------------------------------|-------------------------------------------|
| notyfile.service.download             | <pre><downloadnotification file=""></downloadnotification></pre> | <pre><downloadnotification fileresults=""></downloadnotification></pre> | Download<br>approver<br>notification file |
| user.service.notify                   | <notifyuser></notifyuser>                                        | <response></response>                                                   | Send user notification                    |

### **Change Library Administration**

The ChangeLibraryAdminServices Web service provides read-only access to the change library administration features of ZMF. The service is described in the WSDL file ZMFChangeLibraryAdminServices.wsdl.

| XML Services<br>Service.Scope.Message | Web Services API<br>Service Tag                              | Reply<br>Method Tag                                                     | ZMF Function               |
|---------------------------------------|--------------------------------------------------------------|-------------------------------------------------------------------------|----------------------------|
| baselib.service.list                  | <pre><getbaselinelibraries></getbaselinelibraries></pre>     | <pre><getbaselinelibraries results=""></getbaselinelibraries></pre>     | List baseline<br>libraries |
| promlib.library.list                  | <pre><getpromotionlibraries></getpromotionlibraries></pre>   | <pre><getpromotionlibraries results=""></getpromotionlibraries></pre>   | List promotion libraries   |
| prodlib.service.list                  | <pre><getproductionlibraries></getproductionlibraries></pre> | <pre><getproductionlibraries results=""></getproductionlibraries></pre> | List production libraries  |

## **Developer Environment Administration**

The DeveloperEnvironmentAdminServices Web service provides access to the developer environment administration features of ZMF. Most functions are read-only. However, build parameters may be updated at the application and global level from a Web client. The service is described in the ZMFSiteAdminServices.wsdl file.

| XML Services<br>Service.Scope.Message | Web Services API<br>Service Tag                            | Reply<br>Method Tag                                                     | ZMF Function                          |
|---------------------------------------|------------------------------------------------------------|-------------------------------------------------------------------------|---------------------------------------|
| language.apl.list                     | <getappllanguageparsers></getappllanguageparsers>          | <pre><getappllanguageparsers results=""></getappllanguageparsers></pre> | List language parsers for application |
| language.gbl.list                     | <getgloballanguage<br>Parsers&gt;</getgloballanguage<br>   | <pre><getgloballanguage parsersresults=""></getgloballanguage></pre>    | List global<br>language<br>parsers    |
| libtype.apl.list                      | <getappllibrarytypes></getappllibrarytypes>                | <pre><getappllibrarytypes results=""></getappllibrarytypes></pre>       | List application library types        |
| libtype.gbl.list                      | <pre><getgloballibrarytypes></getgloballibrarytypes></pre> | <pre><getgloballibrarytypes results=""></getgloballibrarytypes></pre>   | List global<br>library types          |
| parms.apl.list                        | <getapplparms></getapplparms>                              | <pre><getapplparmsresults></getapplparmsresults></pre>                  | List build parameters for application |

| XML Services<br>Service.Scope.Message | Web Services API<br>Service Tag                              | Reply<br>Method Tag                                                     | ZMF Function                                 |
|---------------------------------------|--------------------------------------------------------------|-------------------------------------------------------------------------|----------------------------------------------|
| parms.apl.update                      | <updateapplparms></updateapplparms>                          | <response></response>                                                   | Update build procedures for application      |
| parms.gbl.list                        | <pre><getglobalparms></getglobalparms></pre>                 | <pre><getglobalparmsresults></getglobalparmsresults></pre>              | List global build parameters                 |
| parms.gbl.update                      | <updateglobalparms></updateglobalparms>                      | <response></response>                                                   | Update global build procedures               |
| procs.apl.list                        | <pre><getapplbuildprocedures></getapplbuildprocedures></pre> | <pre><getapplbuildprocedures results=""></getapplbuildprocedures></pre> | List application build procedures            |
| procs.gbl.list                        | <pre><getglobalbuild procedures=""></getglobalbuild></pre>   | <pre><getglobalbuild proceduresresults=""></getglobalbuild></pre>       | List global build procedures                 |
| reasons.service.list                  | <getreasoncodes></getreasoncodes>                            | <pre><getreasoncodesresults></getreasoncodesresults></pre>              | List reason<br>codes for<br>approval actions |

## **Install Site Administration**

The SiteAdminServices Web service provides read-only access to the install site administration features of ZMF. It is described in ZMFSiteAdminServices.wsdl.

| XML Services<br>Service.Scope.Message | Web Services API<br>Service Tag                              | Reply<br>Method Tag                                                     | ZMF Function                               |
|---------------------------------------|--------------------------------------------------------------|-------------------------------------------------------------------------|--------------------------------------------|
| calendar.service.list                 | <pre><getsiteinstallcalendar></getsiteinstallcalendar></pre> | <pre><getsiteinstallcalendar results=""></getsiteinstallcalendar></pre> | List site install calendar                 |
| site.apl.list                         | <getapplsites></getapplsites>                                | <pre><getapplicationsites results=""></getapplicationsites></pre>       | List install sites for application         |
| site.gbl.list                         | <pre><getglobalsites></getglobalsites></pre>                 | <pre><getglobalsitesresults></getglobalsitesresults></pre>              | List global install sites                  |
| promlib.site.list                     | <pre><getpromlibsites></getpromlibsites></pre>               | <pre><getpromlibsites results=""></getpromlibsites></pre>               | List install sites for promotion libraries |

## **Index**

| Symbols                                    | C                                                                   |
|--------------------------------------------|---------------------------------------------------------------------|
| <logoff> tag 25</logoff>                   | change library administration 40                                    |
| <logon> tag 23</logon>                     | code samples 6, 22                                                  |
| <response> message 20</response>           | compatibility 13                                                    |
|                                            | component security services 34                                      |
| _                                          | component services                                                  |
| A                                          | browse 33                                                           |
| Adaba Assabat O                            | build 33                                                            |
| Adobe Acrobat 8                            | check build procedures 32                                           |
| affected applications                      | check in 33                                                         |
| add to package 30                          | check out 33                                                        |
| delete from package 30                     | check user authorization 34                                         |
| update for package 30                      | compare 33                                                          |
| Apache Axis 6, 11<br>Apache Tomcat         | copy 33                                                             |
| downloads 13                               | delete from package 31                                              |
|                                            | delete scratch/rename utility record 31                             |
| examples 14, 15<br>APIs for ZMF            | list application-level component descriptions                       |
| Web Services 17, 18                        | 34                                                                  |
| XML Services 17, 18                        | list authorized users 35                                            |
| application services                       | list baseline history 34                                            |
| check component build procedures 32        | list build procedures 33                                            |
| list approvers 39                          | list change descriptions 34 list change descriptions for package 32 |
| list build parameters 40                   | list complete history 34                                            |
| list build procedures 41                   | list for package 31                                                 |
| list component build procedures 33         | list history for active components 34                               |
| list component descriptions 34             | list history for components in concurrent                           |
| list install sites 41                      | development 34                                                      |
| list language parsers 40                   | list promotion history 34                                           |
| list library types 40                      | list promotion overlays 32                                          |
| update build procedures 41                 | list scratch/rename utility records 31                              |
| approval services                          | list short history 34                                               |
| described 39                               | list staged versions 33                                             |
| list application approvers 39              | list user worklist 34                                               |
| list reason codes 41                       | lock 33                                                             |
| array results 18                           | recompile 33                                                        |
|                                            | refreeze forms 32                                                   |
| _                                          | refreeze nonsource 32                                               |
| В                                          | refreeze scratch/rename utility records 32                          |
| hulld and the                              | refreeze source 32                                                  |
| build services                             | relink 33                                                           |
| list application build parameters 40       | rename 33                                                           |
| list application build procedures 41       | retrieve staged version 33                                          |
| list global build parameters 41            | scratch 33                                                          |
| list global build procedures 41            | unfreeze forms 32                                                   |
| update build procedures for application 41 | unfreeze nonsource 32                                               |
| update global build procedures 41          | unfreeze scratch/rename utility records 32                          |
|                                            | unfreeze source 32                                                  |
|                                            | unlock 33                                                           |

| D                                            | list DBD overrides for package 36                            |
|----------------------------------------------|--------------------------------------------------------------|
| database management services 35              | list global DBD overrides 36<br>list global PSB overrides 36 |
| dataset services 35                          | list PSB overrides for application 36                        |
| allocate dataset 35                          | list PSB overrides for package 36                            |
| delete dataset 35                            | update ACB for package 30                                    |
| delete member 35                             | update control region for package 30                         |
| list allocation properties 35                | install jobs                                                 |
| list ISPF properties 35<br>list members 35   | add dependencies for package 30 build for package 28         |
| DB2 services                                 | delete dependencies for package 30                           |
| list active libraries for application 35     | hold 28                                                      |
| list global logical subsystem 35             | list dependencies for package 29                             |
| list global physical subsystem 36            | release 28                                                   |
| list logical subsystem for application 35    | update dependencies for package 30                           |
| developer environment administration 40      | install schedule                                             |
|                                              | list for package 29                                          |
|                                              | update for package 31                                        |
| E                                            | install site administration 41                               |
|                                              | install site services                                        |
| Eclipse integrated development environment   | add site to package 31                                       |
| (IDE) 12                                     | delete from package 31                                       |
|                                              | list calendar for site 41                                    |
| _                                            | list global install sites 41                                 |
| F                                            | list sites for application 41                                |
| functions supported 19                       | list sites for package 30                                    |
| adminstrator functions 19                    | list sites for promotion libraries 41                        |
| developer functions 19                       | refreeze sites for package 29                                |
| Enterprise Release Option (ERO) functions 19 | unfreezesites for package 29                                 |
| Enterprise Release option (ERO) functions 19 | update sites for package 31                                  |
|                                              | installation                                                 |
| Н                                            | overview 11                                                  |
|                                              | requirements 13 steps 14                                     |
| history listings                             | steps 14                                                     |
| active components 34                         |                                                              |
| baseline 34                                  | J                                                            |
| change descriptions 34                       |                                                              |
| complete 34                                  | Java platform 13                                             |
| component promotions 34                      |                                                              |
| component user worklist 34                   | _                                                            |
| concurrent development 34 short 34           | L                                                            |
|                                              | lan ann an ann àirea                                         |
| host session management 18, 26               | language services<br>list global parsers 40                  |
| _                                            | list parsers for application 40                              |
| I                                            | library services                                             |
| import analysis samisas 26                   | list baseline libraries 40                                   |
| impact analysis services 36 BUN list 36      | list global library types 40                                 |
| component list 36                            | list install sites for promotion libraries 41                |
| table list 37                                | list library types for application 40                        |
| IMS services                                 | list production libraries 40                                 |
| list ACB build statements for package 36     | list promotion libraries 40                                  |
| list control region for package 36           | logoff 25                                                    |
| list DBD overrides for application 36        | logon 23                                                     |

| M                                          | list install schedule 29<br>list install sites 30 |
|--------------------------------------------|---------------------------------------------------|
| maintaining state 26                       | list library types 29                             |
| mapping Web Services to XML Services 19    | list linked packages 29                           |
| message flow 17                            | list package descriptions 29                      |
|                                            | list participating packages 29                    |
|                                            | list promotion history components 29              |
| N                                          | list promotion history for package 29             |
|                                            | list scratch/rename utility records 31            |
| namespaces 21                              | list source to load member dependencies 31        |
| cmn 27, 39                                 | list user variables 29                            |
| ser 21                                     | promote 28                                        |
| SERNET tags 21, 22                         | promotion check 28                                |
| ZMF tags 21, 22                            | refreeze forms 32                                 |
| notification services                      | refreeze general parameters 29                    |
| download notification file 40              | refreeze install sites 29                         |
| send user notification 40                  | refreeze nonsource component 32                   |
|                                            | refreeze scratch/rename utility record 32         |
|                                            | refreeze source component 32                      |
| P                                          | release package install 28                        |
|                                            | revert 28                                         |
| package component management 31            | summary statistics 28                             |
| package configuration 30                   | unfreeze forms 32                                 |
| package information 29                     | unfreeze general parameters 29                    |
| package life cycle 28                      | unfreeze install sites 29                         |
| package search 28                          | unfreeze nonsource component 32                   |
| package services                           | unfreeze scratch/rename utility record 32         |
| add new affected applications 30           | unfreeze source component 32                      |
| add new install job dependencies 30        | update affected applications 30                   |
| add new install site 31                    | update general description 30                     |
| add new participating package 30           | update general parameters 30                      |
| approve 28                                 | update implementation instructions 30             |
| audit 31                                   | update IMS ACB 30                                 |
| back out 28                                | update IMS control region 30                      |
| build JCL install job 28                   | update install job dependencies 30                |
| check component integrity 31               | update install schedule 31                        |
| create 28                                  | update install site 31                            |
| delete 28                                  | update participating package 30                   |
| delete affected application 30             | update user variables 30                          |
| delete component 31                        | package summary 28                                |
| delete install job dependencies 30         | package validation 31                             |
| delete install site 31                     | participating packages                            |
| delete participating package 30            | add to complex package 30                         |
| delete scratch/rename utility record 31    | delete from complex package 30                    |
| demote 28                                  | update in complex package 30                      |
| demotion cleanup 28                        |                                                   |
| freeze 28                                  | _                                                 |
| hold package install 28                    | Q                                                 |
| list affected applications 29              |                                                   |
| list approval actions 29                   | query                                             |
| list change descriptions for components 32 | all packages 28                                   |
| list components 31                         | limbo packages 28                                 |
| list components overlaid by promotion 32   |                                                   |
| list general parameters 29                 |                                                   |
| list implementation instructions 29        |                                                   |
| list install job dependencies 29           |                                                   |

#### R reply messages 20 request messages 20 request/reponse message cycle 18 S schedule services 37 delete schedule 37 hold schedule 37 list schedule 37 release schedule 37 update schedule 37 security considerations 14 security services check user authorization for component 34 list authorized users for component 35 SERNET 11 Service Oriented Architecture (SOA) 5, 6 site administration 41 SOAP (Simple Object Access Protocol) 6, 18 SOAP engine 6, 11 T tag names 19 TCP/IP 18 thick client 18 thin client 18 W WAR file 12, 15 WD4ZMF Eclipse plugin 13, 14 Web application archive (WAR) file 12 Web application server 11, 13 Web archive file (WAR) 15 Web Services API client types 18 components 11 described 17 message flow 17 methods 18 overview 5 protocols 18 request/response message cycle 18 services 18 ZMF functions supported 19 Web Services Basic Profile 6 Web Services client development tools 13 Web Services Definition Language (WSDL) 18 WSDL (Web Service Description Language) 6, 12

#### X

XML Services API 11, 17, 18

#### Z

ZMF connector servlet 12, 18 ZMF for Eclipse plugin 13, 14